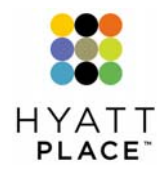

# Hyatt Place Plug Panel<sup>"</sup> Troubleshooting Guide

**Connecting your laptop or personal media player to the television is easy with the Hyatt Place Plug Panel. But just in case, here's a quick reference with some of the most commonly asked questions.** 

### **General Operating Procedures**

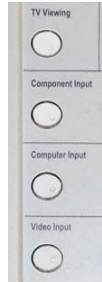

- 1. Turn TV on.
- 2. Connect cables from your powered laptop or personal media player to appropriate Input row on the Hyatt Place Plug Panel.
- 3. Push corresponding Input button for that row.
- 4. To return to regular TV viewing:
	- a. Press **TV Viewing** button on the Hyatt Place Plug Panel.
	- b. Press **Channel Up** or **Channel Down** keys on your remote, or use the number keys to input the desired TV Channel number.
- 5. Disconnect device cables when you are finished using the Hyatt Place Plug Panel.

# **Component**

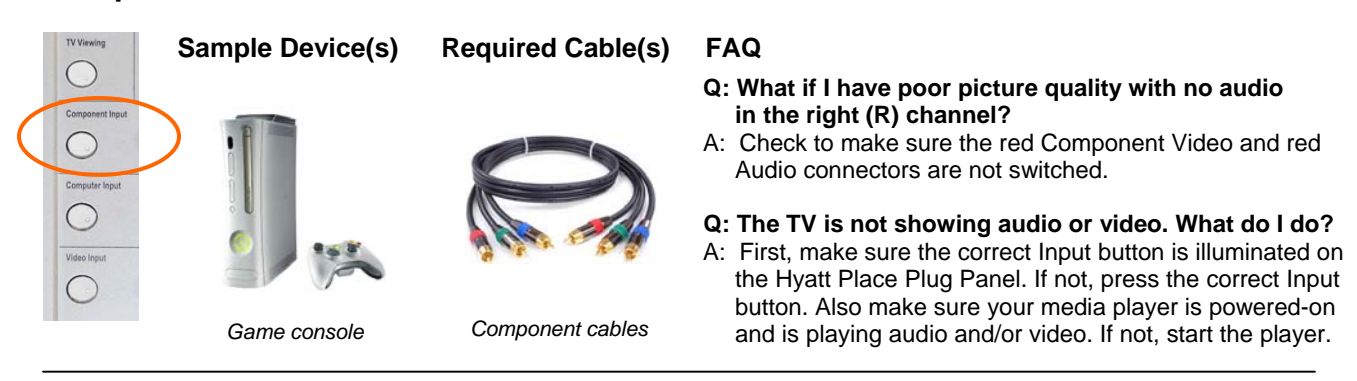

### **Computer**

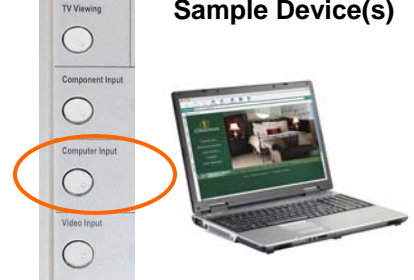

#### **Sample Device(s) Required Cable(s) FAQ**

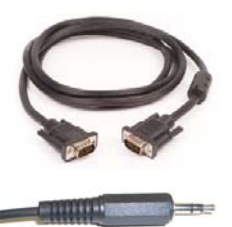

*Laptop VGA and/or Audio Mini cables*

#### **Q: Why isn't my laptop displaying on the TV?**

- A: You may need to activate the display out on your laptop. This is usually done with a function key (e.g., F4 or F8). Some laptops may have other display management programs through which you can designate your laptop to display on the TV ("monitor") in your room.
- **Q: My laptop is not sizing the output to match the TV screen. What should I try?**
- A: Change the resolution to 800 x 600 on your laptop:
	- 1. Go to Start, Control Panel, and then Display. 2. Click Settings tab.
		- 3. Change Screen Resolution to 800 x 600.
- **Q: When using an Audio Mini cable, why is there no (or low) audio volume even though the volume is turned up on the TV?**
- A: Verify that your laptop does not have Mute turned on, and/or increase the output volume on your laptop.

#### **Q: Why don't I see any video or hear any audio?**

A: First, make sure the correct Input button is illuminated. If not, press the correct Input button. Also make sure your laptop is powered-on and you have launched the appropriate media playback software.

# **Video**

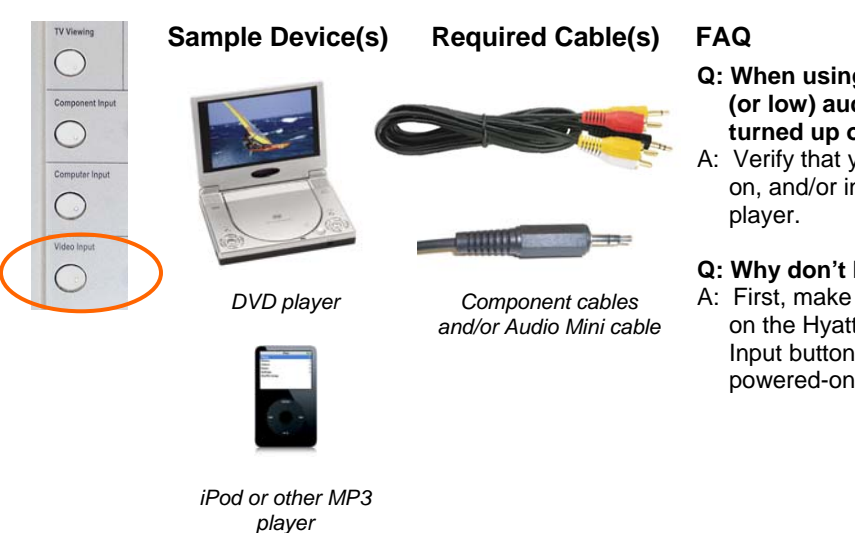

**Q: When using an Audio Mini cable, why is there no (or low) audio volume even though the volume is turned up on the TV?** 

A: Verify that your video player does not have Mute turned on, and/or increase the output volume on your video

**Q: Why don't I see any video or hear any audio?** 

A: First, make sure the correct Input button is illuminated on the Hyatt Place Plug Panel. If not, press the correct Input button. Also make sure your video player is powered-on and playing.

Cables shown may not represent the actual cables required for your device. For specific cable information, please refer to the owner's manual for your device.

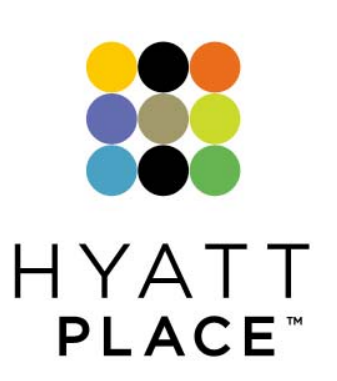

© Copyright 2007 LodgeNet Entertainment Corporation. All rights reserved. Hyatt and Hyatt Place names, designs and related marks are trademarks of Hyatt Corporation. © 2007 Hyatt Corporation. All rights reserved.